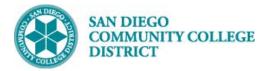

Job Aid

## SCHEDULING AN OPEN ENTRY/EXIT CLASS

BUSINESS PROCESS: SCHEDULING AN OPEN ENTRY/EXIT CLASS MODULE: CURRICULUM

## PREREQUISITES

Reference Create a New Class Section Job Aid and Special Designator Job Aid

## INSTRUCTIONS

This Job Aid will go over the process of scheduling a class with special designator of open entry/exit class.

| STEP | Instructions                                                                                                    |
|------|----------------------------------------------------------------------------------------------------|
| 1)   | Navigate to Curriculum Management -> Schedule of Classes -> Schedule New Course.                                                                                                    |
| 2)   | On the <b>Basic Data</b> tab, navigate to the bottom to page under <b>Class Attributes</b> , and click <b>Last</b> hyperlink on the right hand side. Then click the 主 icon to add another row. |

| Class Attributes Personalize   Find   View All   🔄   🔜 First 🕚 1-2 of 14 🔮 La |                      |             | Last        |    |                 |         |                            |   |   |   |
|-------------------------------------------------------------------------------|----------------------|-------------|-------------|----|-----------------|---------|----------------------------|---|---|---|
|                                                                               | *Course<br>Attribute | Description | 1           | *0 | Course Attribut | e Value | Description                |   |   |   |
|                                                                               | СВ03 🔍               | Course TC   | P Code      | 0  | 083520          | Q       | Fitness Trainer            | _ | + | - |
| [                                                                             | СВ04 🔍               | Course-Cr   | edit-Status |    | )               | Q       | Credit - Degree Applicable |   | + | - |

| STEP                                                                              | Instructions                                                                                                    |  |  |  |  |
|-----------------------------------------------------------------------------------|----------------------------------------------------------------------------------------------------|--|--|--|--|
| 3)                                                                                | On the new row, under <b>Course Attribute</b> , enter <b>"SPDG</b> " for Special Designator and tab out or click on the icon<br>icon to select <b>"SPDG</b> ". |  |  |  |  |
| 4)                                                                                | Click on the <i>Q</i> icon next to the box under <b>*Course Attribute Value</b> to select the <b>"OE_OE"</b> Open Entry/Open Exit course attribute value.      |  |  |  |  |
| Class Attributes Personalize   Find   View All   🗐   🌉 First 🕚 17-18 of 19 🕑 Last |                                                                                                    |  |  |  |  |
| *Course                                                                           | *Course Attribute                                                                                                    |  |  |  |  |

| Class Attrib         | Perso              | inalize |                         | First 🖤 17-18 of 19 | U I                  | Last |   |   |
|----------------------|--------------------|---------|-------------------------|---------------------|----------------------|------|---|---|
| *Course<br>Attribute | Description        |         | *Course Attrib<br>Value | ute                 | Description          |      |   |   |
| SPPR Q               | SPEC-PROG          |         | 0                       | Q                   | NO SPECIAL PROGRAM   |      | + | - |
| SPDG Q               | Special Designator |         | ÞE_OE                   | Q                   | Open Entry/Open Exit |      | + | - |

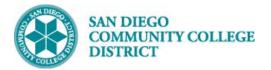

| Look Up | Course Attribute               | ×        | Look Up Cours                                                                                                   | se Attribute Value             |
|---------|--------------------------------|----------|----------------------------------------------------------------------------------------------------|--------------------------------|
| CHRT    | Disclaimer                     |          | Search Results                                                                                                  |                                |
| CONT    | Contract Class                 |          |                                                                                                    | 0                              |
| CRN     | Course Reference Number        |          | View 100                                                                                                    | First 🚯 1-33 of 33 🚯 Last      |
| CRSF    | Course Family                  |          | Course Attribute Va                                                                                             | lue Description                |
| CSGE    | CSU General Education          |          | ACP                                                                                                    | Accelerated College Program    |
| DE      | Distance Education Approval    |          | APPR                                                                                                    | Apprenticeship                 |
| DEGR    | Degree Seeking Only            |          | ARRA GRANT                                                                                                    | ARRA Grant                     |
| DEPT    | Department Approval Required   |          | CCAP                                                                                                    | College Career Access Pathways |
| DGE     | District General Education     |          | CE ABE ESL                                                                                                    | CE ABE/ESL                     |
| FUND    | Contract Education             |          | CE_ADULT                                                                                                    | CE Older Adult                 |
| GE      | General Education              |          | CE APPR                                                                                                    | CE Apprenticeship              |
| GE21    | GE2I                           |          | CE CBET                                                                                                    | Continuing Education CBET      |
| GE2I    | GE2I                           |          | CE_CMED                                                                                                    | CE Community Education         |
| GEIN    | GEIN                           |          | CE DSPS                                                                                                    | Continuing Education DSPS      |
| HON     | Honors Course                  |          | CE ESL                                                                                                    | CE ESL Class                   |
| HSPR    | High School Diploma Program    |          | CE NON                                                                                                    | CE Non-State Supported         |
| IGET    | IGETC Code                     |          | CE_ONLINE                                                                                                    | CE Online                      |
| JUN     | Open To Juniors Only.          |          |                                                                                                    | Continuing Ed Online Fee       |
| MAJ     | Open To Majors Only            |          | CE_ON_FEE                                                                                                    |                                |
| MAJR    | Recommended for Major          |          | CE_PREP                                                                                                    | CE College Prep Engl & Math    |
| MULT    | Multicultural Studies          |          | COLL_NONC                                                                                                    | College Non Credit             |
| NDA     | Non-Degree Applicable          |          | CONCURNT                                                                                                    | Concurrent Class               |
| NMAJ    | Open to Non-majors Only.       |          | CONT                                                                                                    | Contract Education             |
| NONA    | Non-Academic for Athlete       |          | CORRESPOND                                                                                                    | Correspondence                 |
| PLUP    | Placement Level Upgrade        |          | COSM                                                                                                    | Cosmetology                    |
| PRRS    | PRRS                           |          | HNR_CLASS                                                                                                    | Honors (Entire Class)          |
| RE      | Course Repeat                  |          | HS_HNR                                                                                                    | High School Honors             |
| SEN     | Open to Seniors Only.          |          | HYBRID                                                                                                    | Hybrid                         |
| SFIN    | Student Financials             |          | INTERN                                                                                                    | Internship                     |
| SOCO    | Social Work Students Only      |          | LEGACY                                                                                                    | High School Legacy             |
| SPDG    | Special Designator             |          | NONS                                                                                                    | Non-State Supported            |
| SPON    | External Sponsors for Courses  |          | OE_OE                                                                                                    | Open Entry/Open Exit           |
| SPPR    | SPEC-PROG                      |          | ONLINE                                                                                                    | Fully Online Course            |
| SURP    | Surplus                        |          | ONLINEMTG                                                                                                    | Online with meeting on campus  |
| SV06    | Student Cooperative Work Exper |          | ONLINEOEOE                                                                                                    | Online OE/OE                   |
| TRKI    | Attendance Tracking Used       |          | PUBLICSFTY                                                                                                    | Public Safety 2015 FWD         |
| VTEA    | VATEA Funded Class             |          | ROP                                                                                                    | ROP                            |
| WEC     | Web Enhanced Class             | <b>*</b> | TUTOR                                                                                                    | Tutoring                       |
| 4       |                                | - F      | Concernence of the second second second second second second second second second second second second second s |                                |
|         |                                |          |                                                                                                    |                                |

| STEP | Instructions                                                                                                    |
|------|----------------------------------------------------------------------------------------------------|
| 5)   | If course requires tracking, tracking courses attribute need to be added. Under the Special Designator course attribute line, click the 📑 icon to add new row. A blank row will appear below. |

| SPDG Q | Special Designator | OE_OE | Q | Open Entry/Open Exit |   | - | ÷ |
|--------|--------------------|-------|---|----------------------|---|---|---|
|        |                    |       | Q |                      | + | - |   |

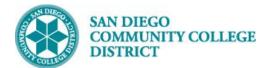

| STEP | Instructions                                                                                                    |
|------|----------------------------------------------------------------------------------------------------|
| 6)   | On the new row, under <b>Course Attribute</b> , enter " <b>TRKI</b> " for "Attendance Tracking Used" and tab out or click on the <sup>Q</sup> icon to select " <b>TRKI</b> ".  |
| 7)   | Click on the Q icon next to the box under <b>*Course Attribute Value</b> to select the <b>"YES</b> " for the course attribute value. This will allow tracking for this course. |

| SPDG Q Special Designator       | OE_OE | Open Entry/Open Exit | +   |
|---------------------------------|-------|----------------------|-----|
| TRKI Q Attendance Tracking Used | YES   | Yes                  | + - |

| Look Up | Course Attribute               | Look Up Course Attribute Value     |
|---------|--------------------------------|------------------------------------|
| DEGR    | Degree Seeking Only            |                                    |
| DEPT    | Department Approval Required   | Courses Attribute                  |
| DGE     | District General Education     | Course Attribute TRKI              |
| FUND    | Contract Education             | Description begins with 👻          |
| GE      | General Education              |                                    |
| GE21    | GE2I                           | Look Up Clear Cancel               |
| GE2I    | GE2I                           | Look Op Clear Caricer              |
| GEIN    | GEIN                           | Search Results                     |
| HON     | Honors Course                  |                                    |
| HSPR    | High School Diploma Program    | View 100 First 🕚 1-2 of 2 🕑 Last   |
| IGET    | IGETC Code                     | Course Attribute Value Description |
| INSV    | In-Service Course Offering     | NO No                              |
| JUN     | Open To Juniors Only.          |                                    |
| MAJ     | Open To Majors Only            | YES Yes                            |
| MAJR    | Recommended for Major          |                                    |
| MULT    | Multicultural Studies          |                                    |
| NDA     | Non-Degree Applicable          |                                    |
| NMAJ    | Open to Non-majors Only.       |                                    |
| NONA    | Non-Academic for Athlete       |                                    |
| PBSF    | Public Safety Course Offering  |                                    |
| PLUP    | Placement Level Upgrade        |                                    |
| PRRS    | PRRS                           |                                    |
| RE      | Course Repeat                  |                                    |
| SEN     | Open to Seniors Only.          |                                    |
| SFIN    | Student Financials             |                                    |
| SOCO    | Social Work Students Only      |                                    |
| SPDG    | Special Designator             |                                    |
| SPON    | External Sponsors for Courses  |                                    |
| SPPR    | SPEC-PROG                      |                                    |
| SURP    | Surplus                        |                                    |
| SV06    | Student Cooperative Work Exper | 1                                  |
| TRKI    | Attendance Tracking Used       | J                                  |
| VTEA    | VATEA Funded Class             | 1                                  |
| WEC     | Web Enhanced Class             |                                    |
| XB01    | Section Accounting Method      |                                    |
| XB04    | Section Contract Code          |                                    |
| XB08    | DSPS Special Status            |                                    |
| XB09    | Work Based Learning Activities |                                    |
| XB10    | Section CVU/CVC Status         |                                    |

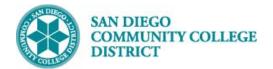

| STEP | Instructions                                                                                                    |
|------|----------------------------------------------------------------------------------------------------|
| 8)   | On the <b>Meetings Tab,</b> scheduler must double the Maximum Hours in the TBA Hours section. Click <b>Save</b> below. Notice there will be an <b>Error Hours</b> that shows; that is okay. End of process. |

| Class Cancellation Reports                                                                                                    | Schedule New Course   |
|----------------------------------------------------------------------------------------------------|-----------------------|
| Basic Data     Meetings     Enrollment Cntrl     Reserve Cap     Notes     Exam     LMS Data     Textbook     GL Interface                                                                                                    |                       |
| Course ID 003230 Course Offering Nbr 3   Academic Institution San Diego Community Coll Dist    Term Spring 2019 Undergrad   Subject Area EXSC Exercise Science   Catalog Nbr 124A Aerobic/Core Conditioning I                                                                                                    |                       |
| Class Sections Find   View All                                                                                                    | First 🕙 1 of 3 🕑 Last |
| Session 1 Regular Academic Session Class Nbr 10136   Class Section 3301 Component Laboratory Event ID 000245978   Associated Class 3301 Units 0.50 Scheduled Hours 0.00 Total Hours 72.00   Minimum Hours 32.00 Maximum Hours 35.00 Scheduled Hours 72.00 Class Section FTE 0.125   Number of Weeks 16 Number of Days FTES Report Term 2193 FTES Prior Summer FTES River of Vertice                                                                                                    | ieport Term           |
| L                                                                                                    | Tor Hours             |
| Facility ID   Capacity   Pat   Mtg Start     MIRACLSRM   1   TBA   Image: Comparison of the comparison of the comparison of t |                       |